Sampling for genotyping using cassavabase and Coordinate App v2

# Required material:

# IITA-TMS-IBA121823

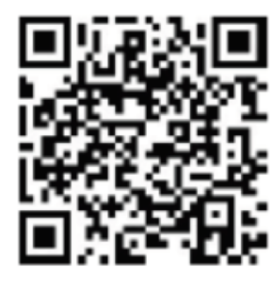

# 103

17uyt12ppdIB

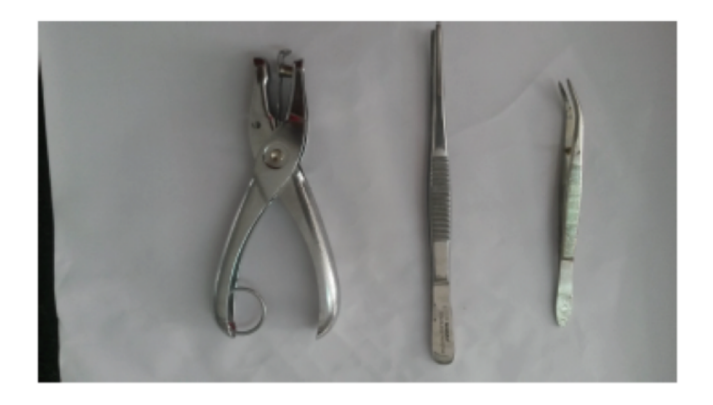

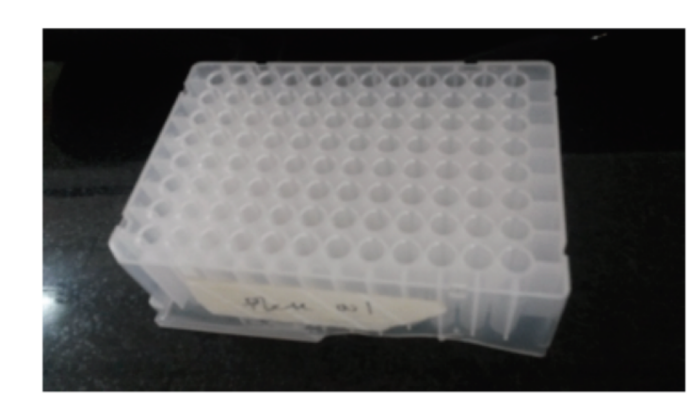

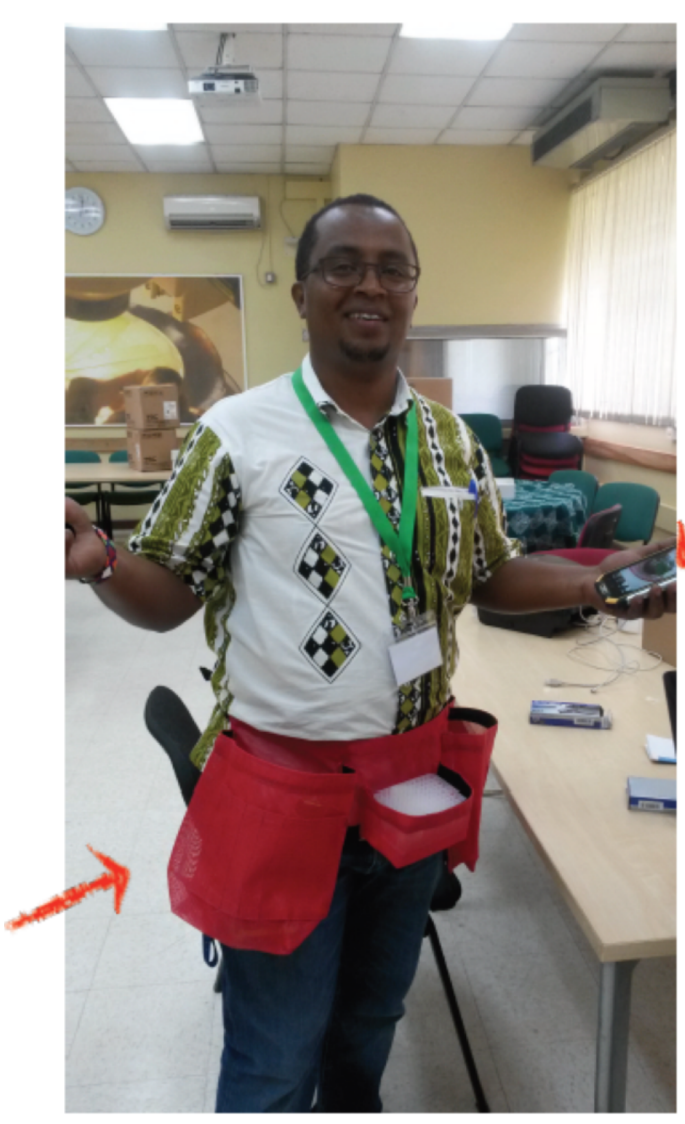

Phone with: Coordinate App

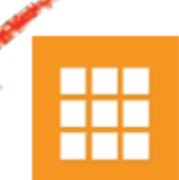

AND Barcode Scanner App

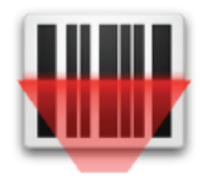

### Coordinate App

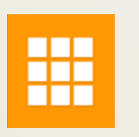

& Barcodes

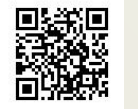

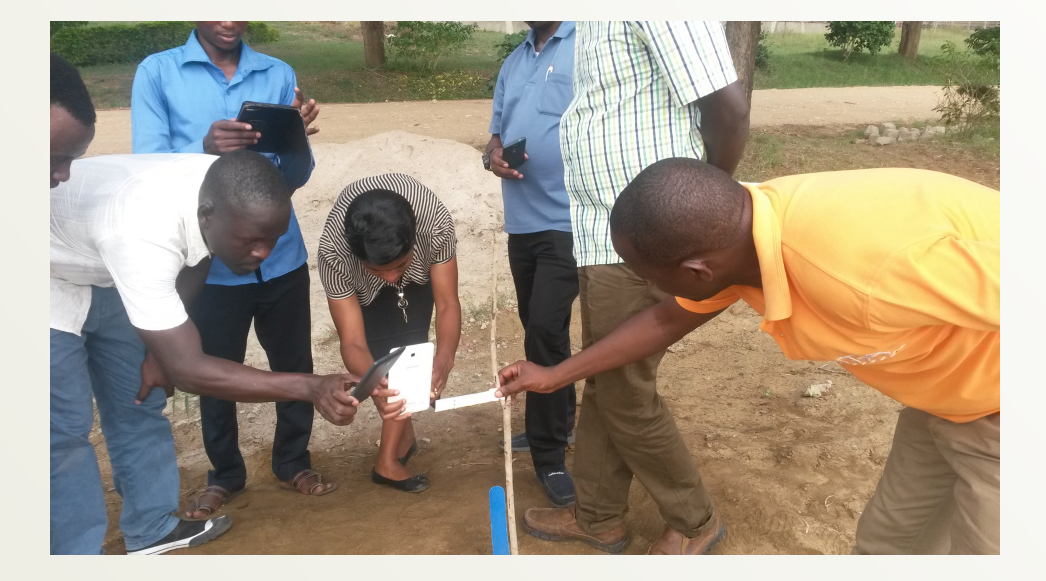

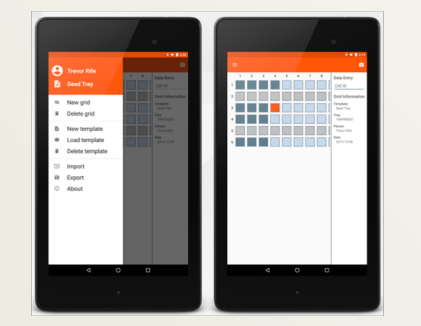

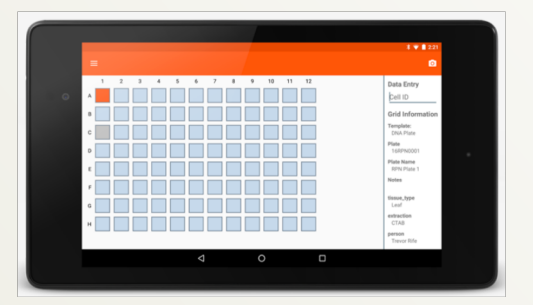

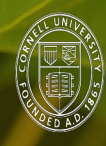

Cornell University

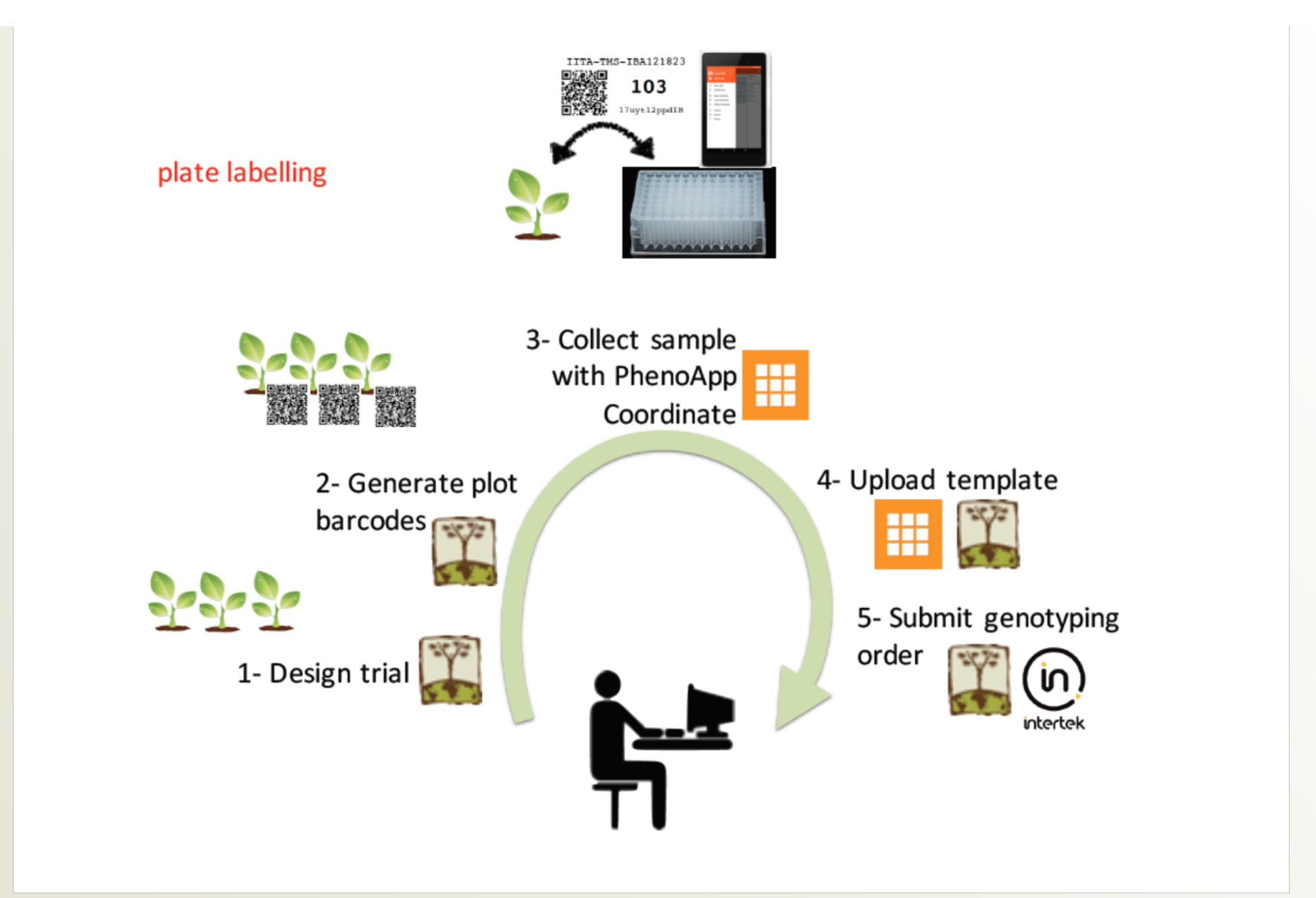

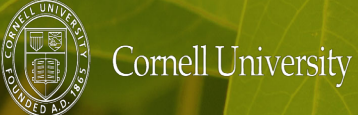

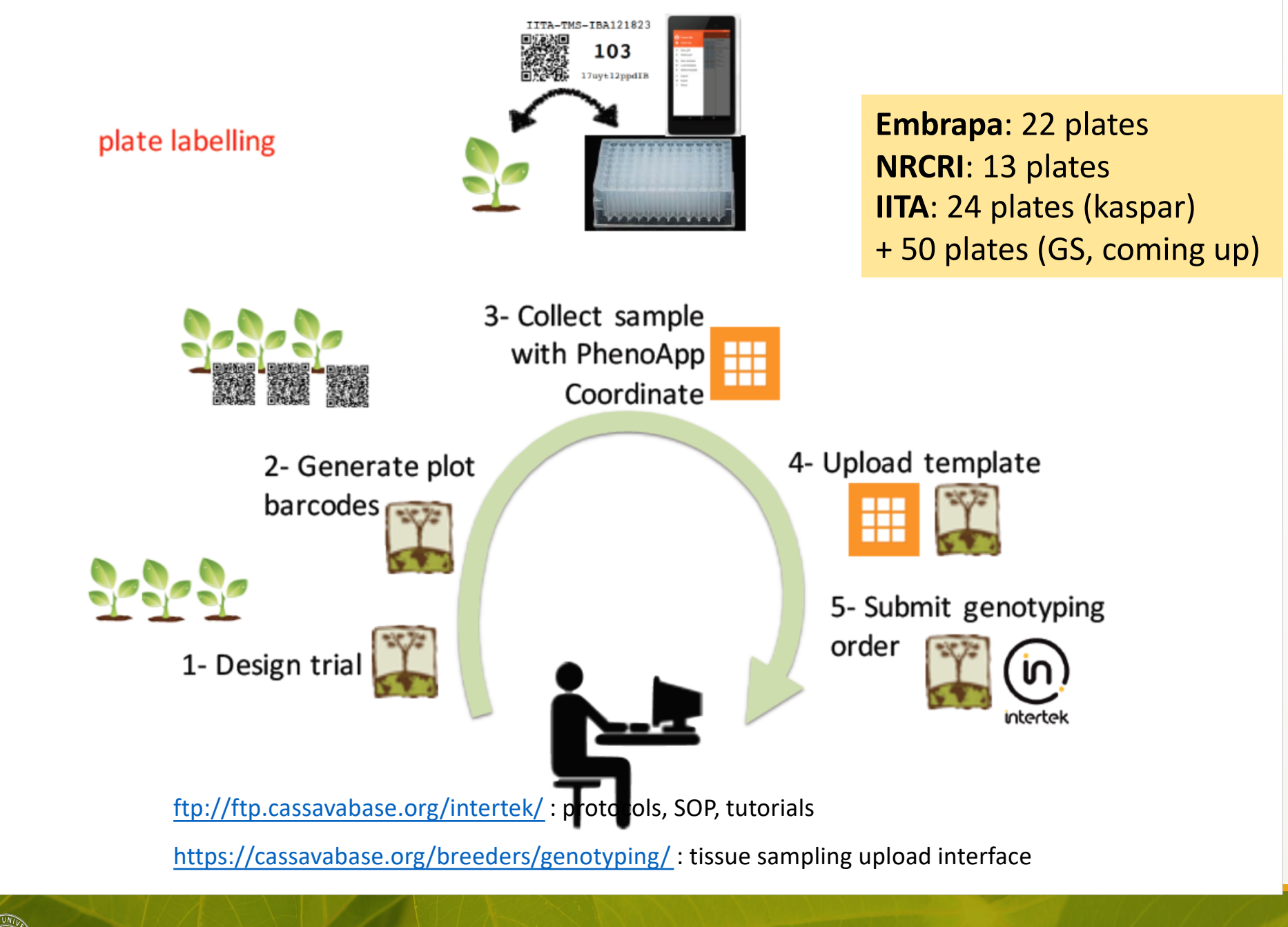

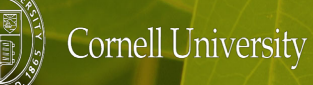

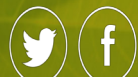

-1- Design trial and -2- Generate barcodes -1- Design trial: "Manage" -> "Field Trials"

[https://solgenomics.github.io/sgn/03\\_managing\\_breeding\\_data/03\\_07.html#adding-tria](https://solgenomics.github.io/sgn/03_managing_breeding_data/03_07.html)ls

-2- Generate barcodes and label design

[https://solgenomics.github.io/sgn/03\\_managing\\_breeding\\_data/03\\_11.htm](https://solgenomics.github.io/sgn/03_managing_breeding_data/03_11.html)l

[https://solgenomics.github.io/sgn/03\\_managing\\_breeding\\_data/03\\_12.htm](https://solgenomics.github.io/sgn/03_managing_breeding_data/03_12.html)l

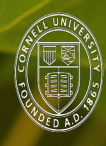

Cornell University

### On trial page

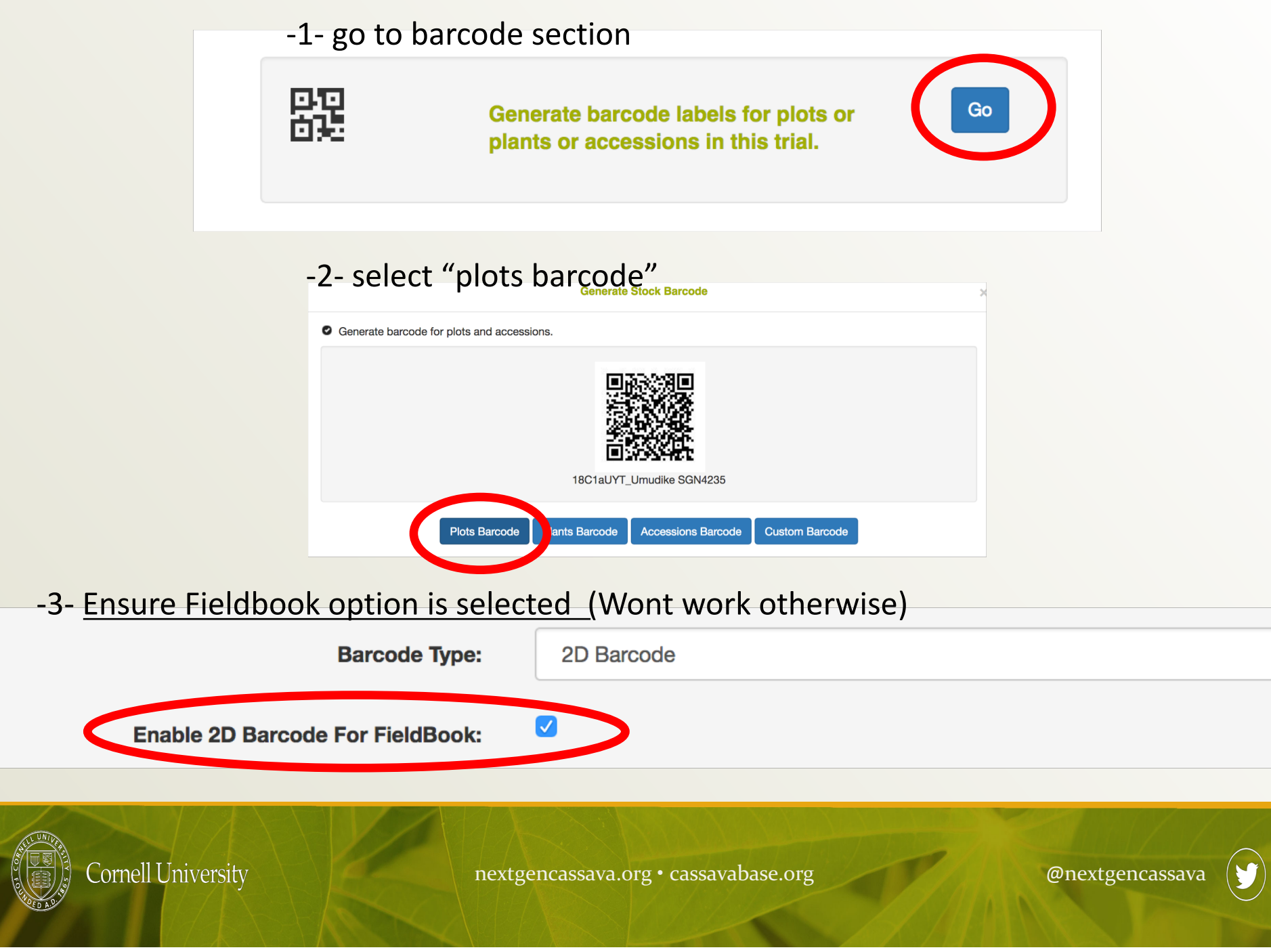

# -3- Collect samples with PhenoApp Coordinate

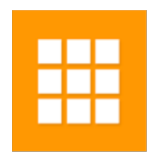

-**Step 1-** Create a template for "NextGen" including the Required blank wells for DarSeq (G11 and G12)

=> Once created, the template can be used for all plates (grid) to be sampled for genotyping at DartSeq

-**Step 2-** Create a grid and do tissue sampling

=> For each 96 well plate you need to sample, use the "NextGen" template created in Step 1

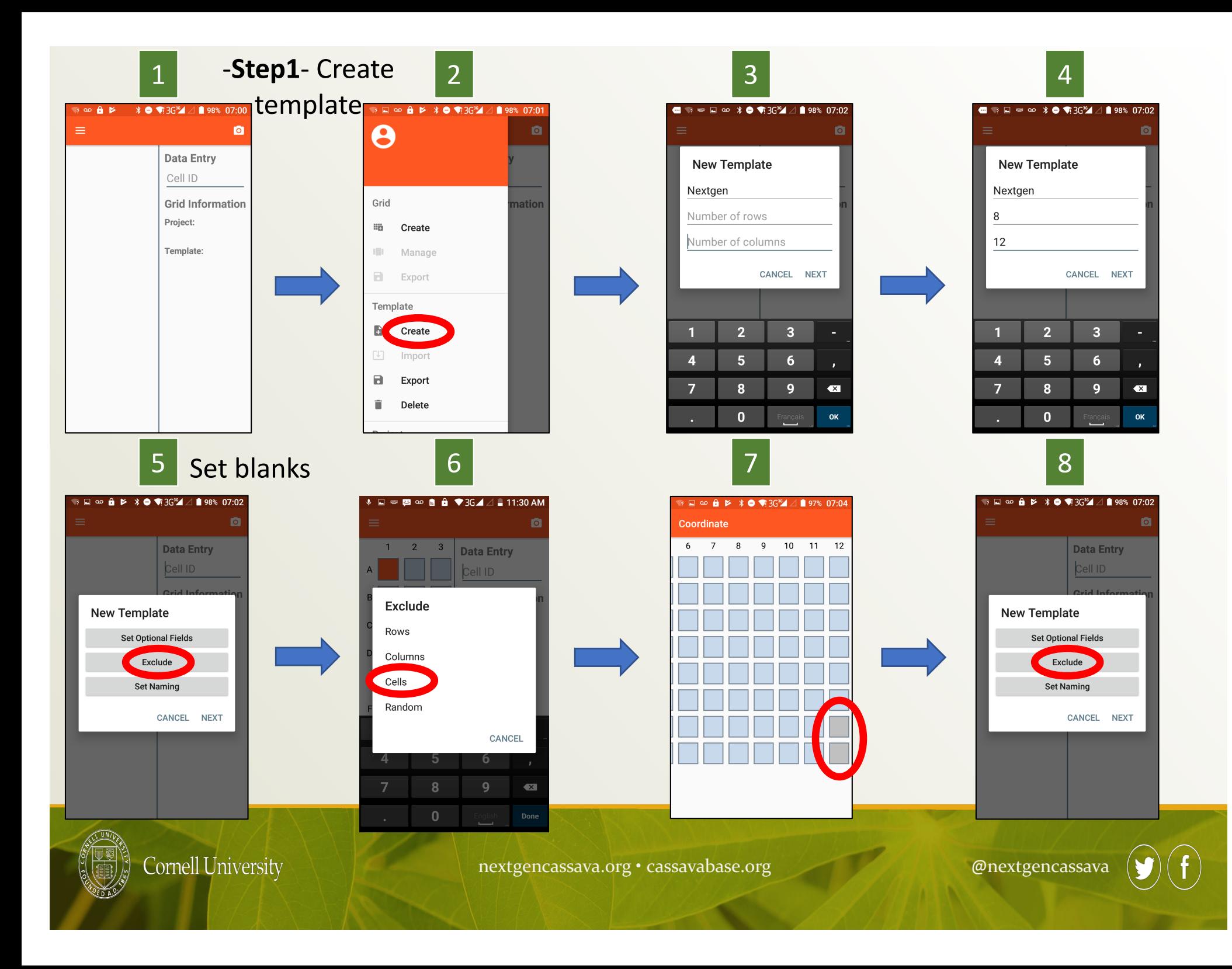

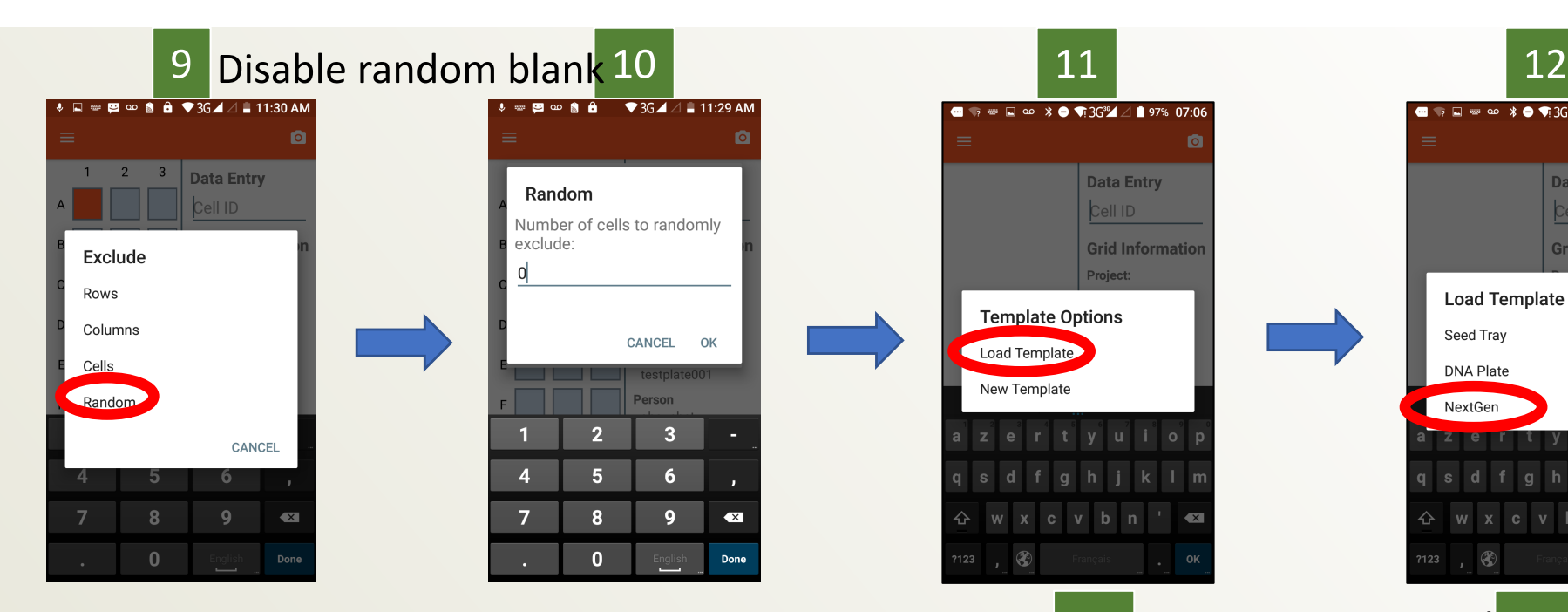

-b create a grid: Now you have the "NextGen" template with well **G12 and H12 set as blanks as required by DartSeq genotyping (confusingly Intertek requires H11 and H12 but we can stick to G12 and H12).**  You can now create a grid for sample collection. Here the grid is named "NR-NG-C2a-cass-0001"

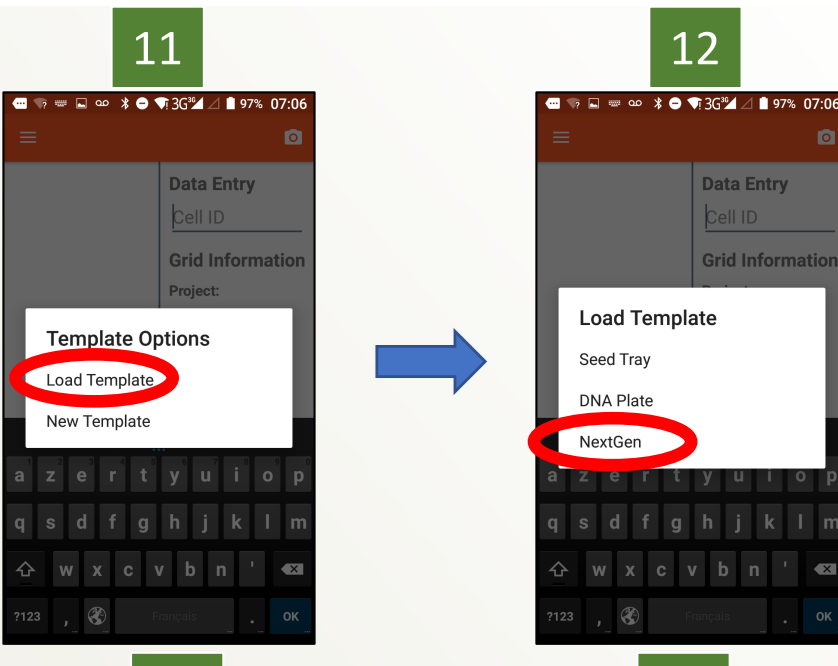

# 13 -**Step 2**- Create Grid 14

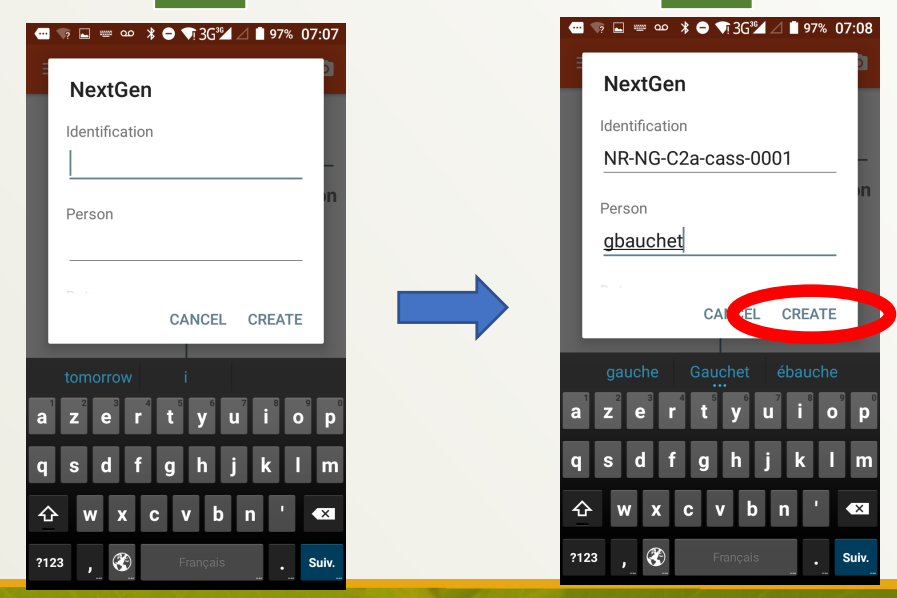

**Cornell University** 

### Scanning-Sampling procedure

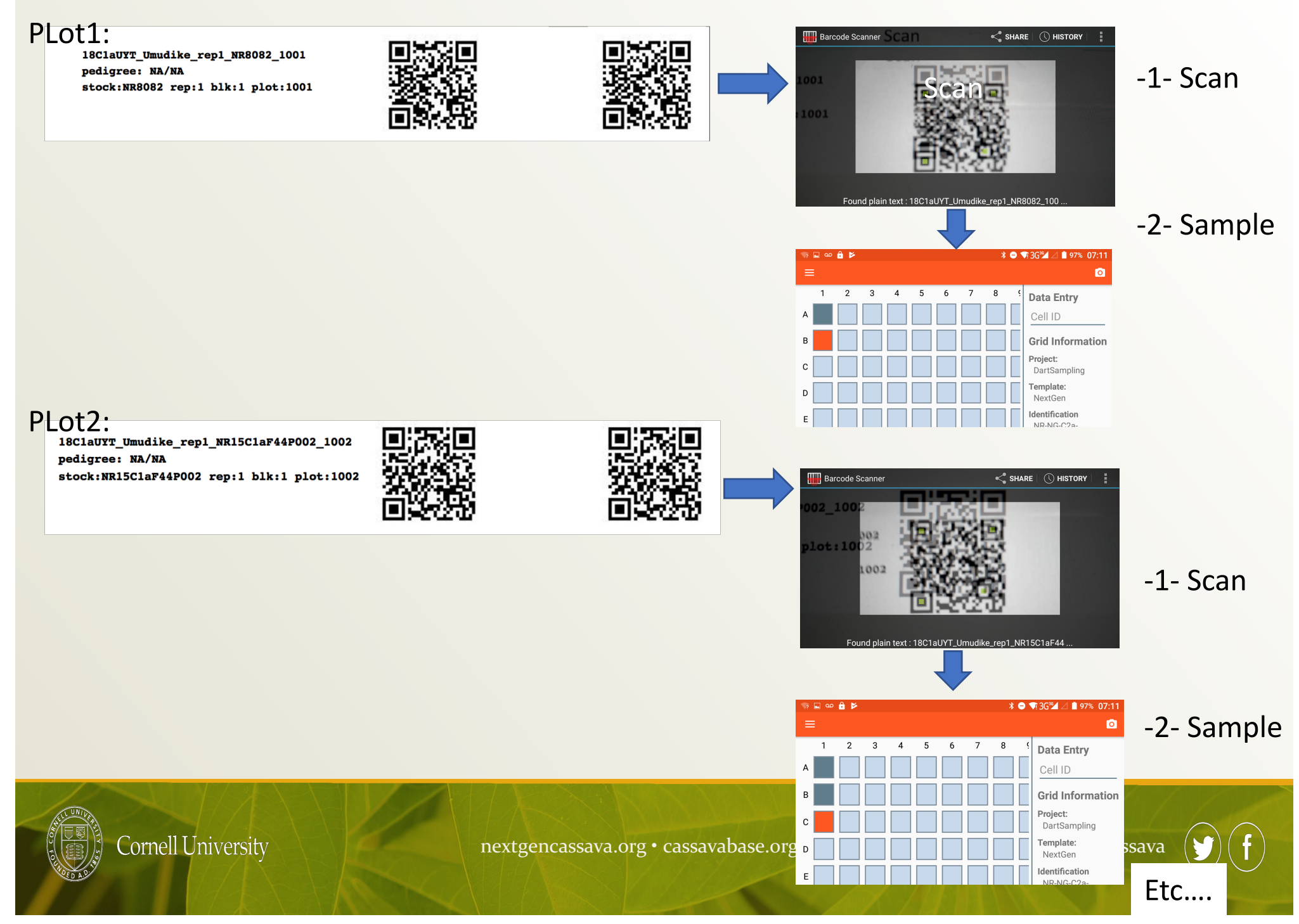

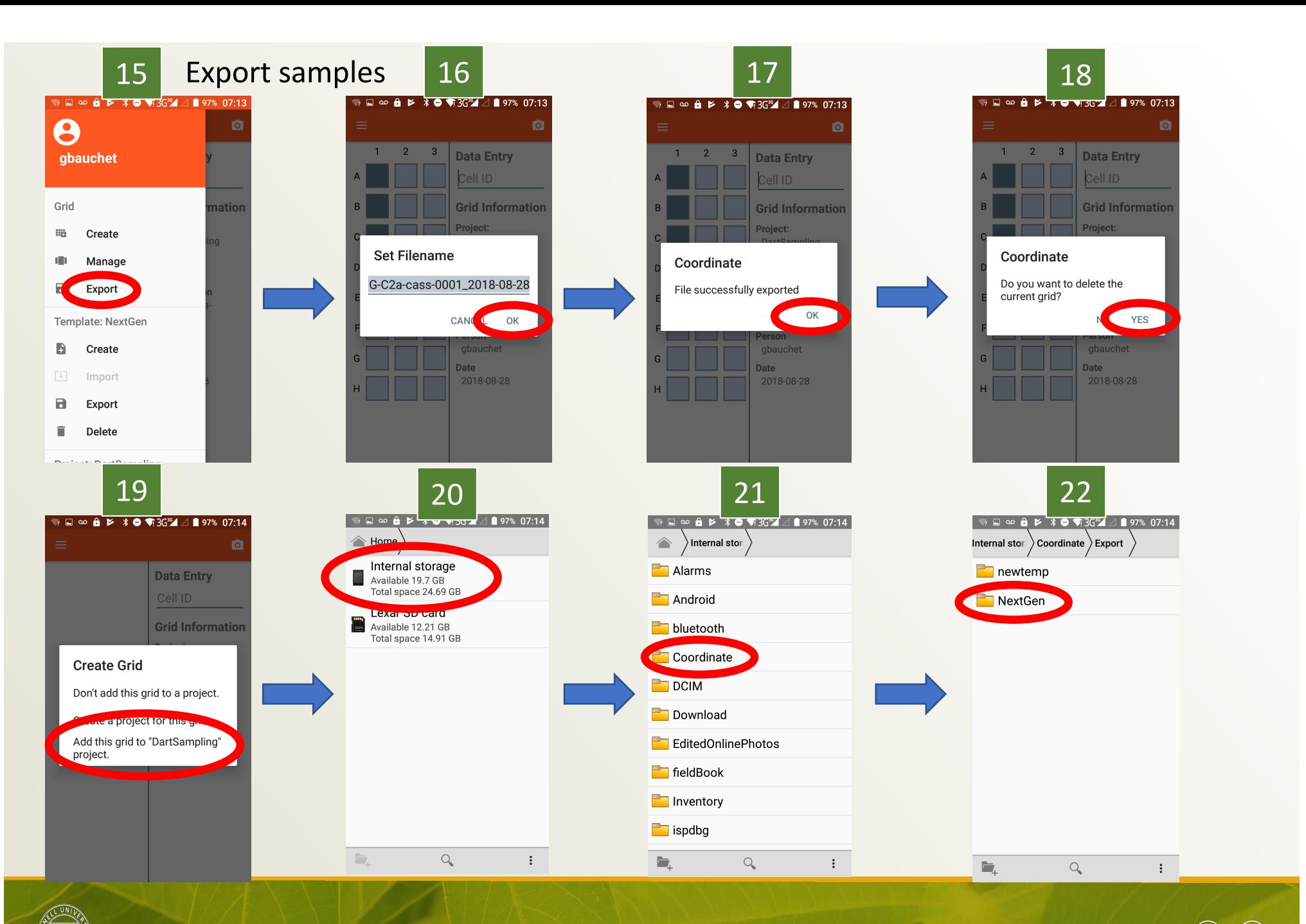

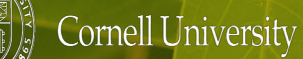

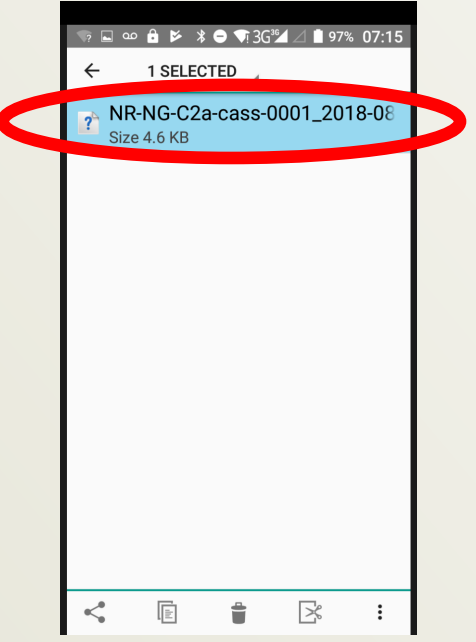

Select the file and export it to your laptop

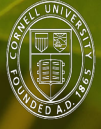

Cornell University

nextgencassava.org • cassavabase.org @nextgencassava @nextgencassava

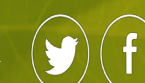

# Export .csv file example:

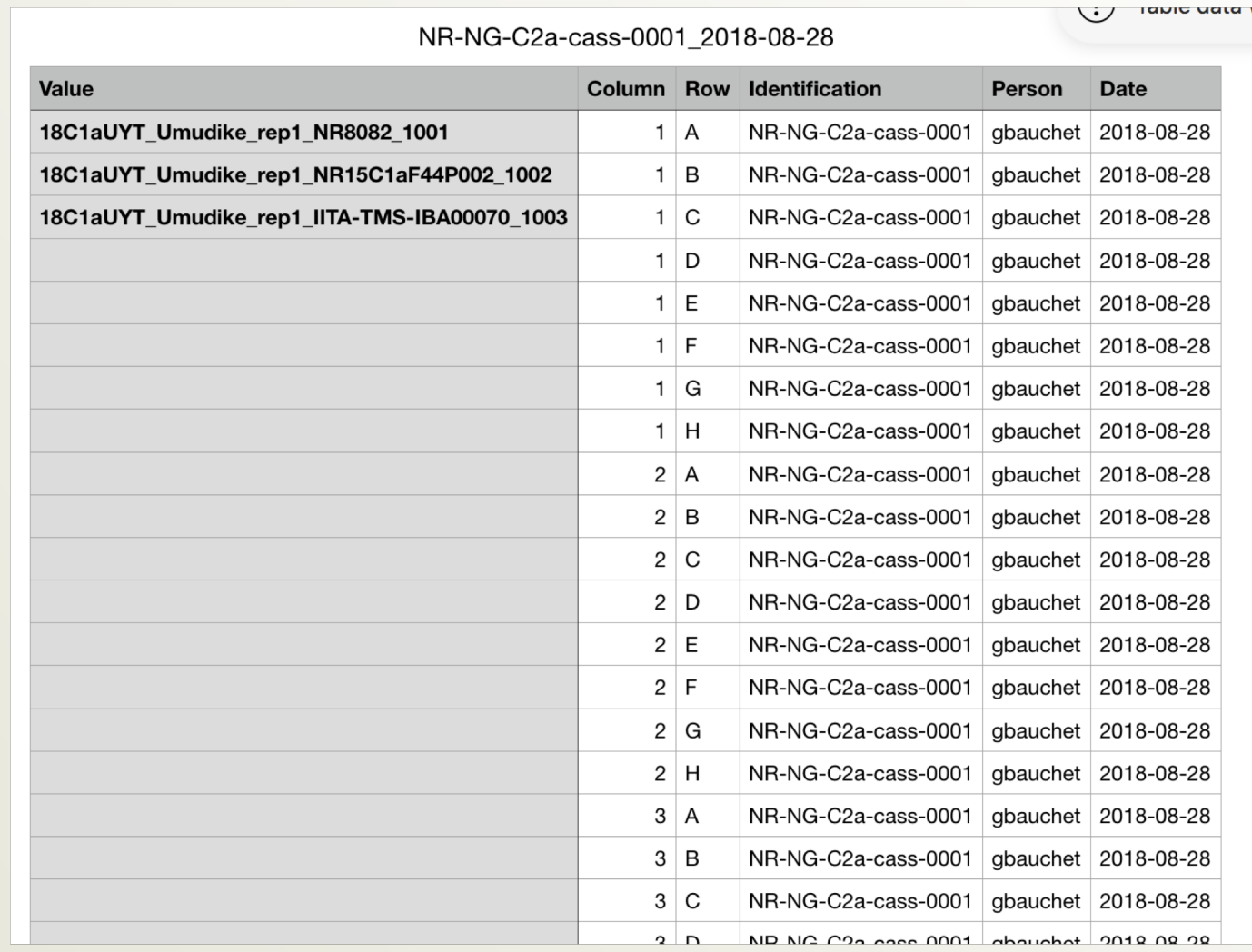

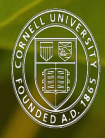

# -4- Upload template to Cassavabase

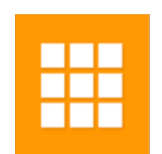

# [https://cassavabase.org/breeders/genotyping](https://cassavabase.org/breeders/genotyping/)/

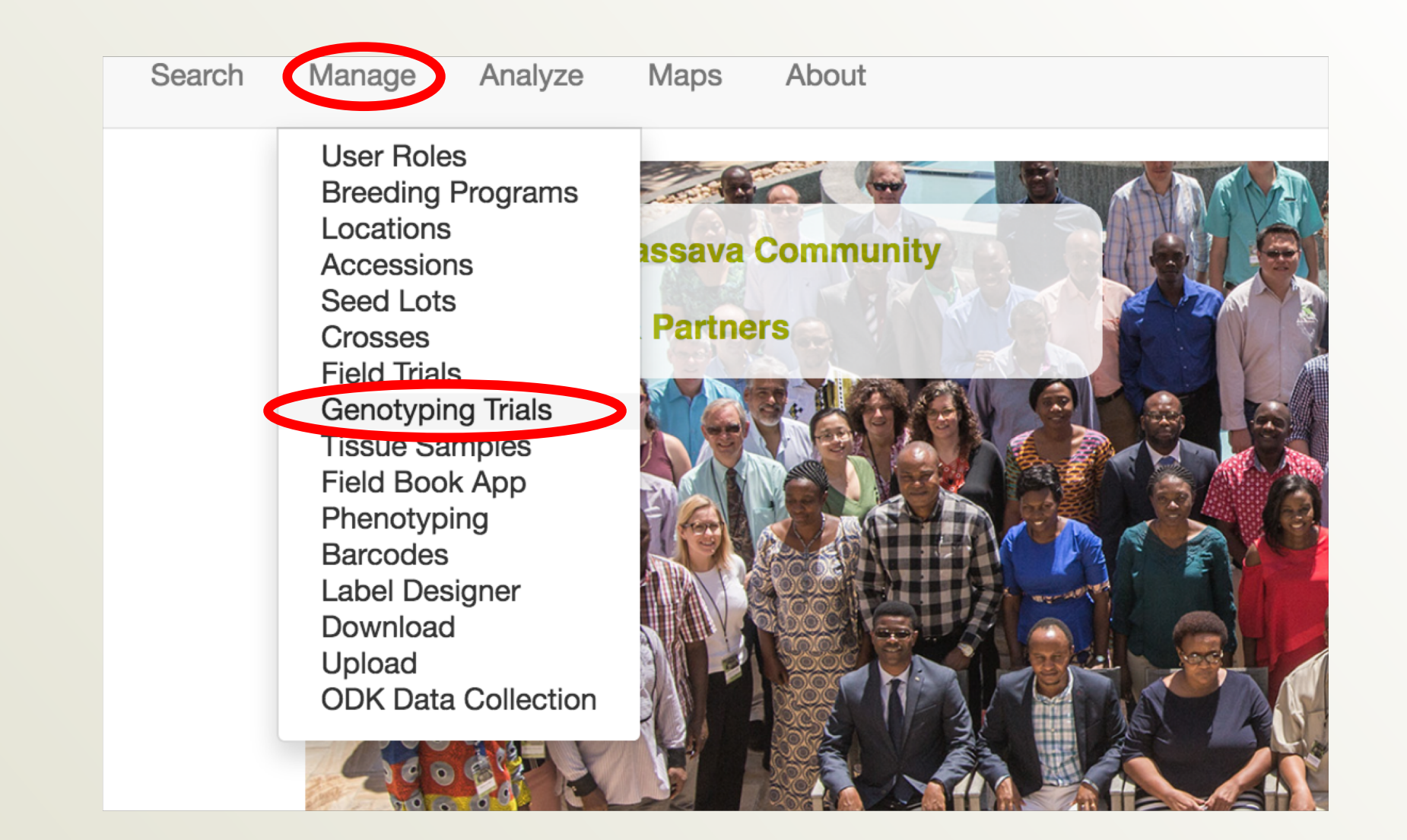

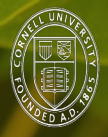

Cornell University

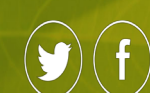

# "Add genotyping trial"

**Manage Genotyping Trials** 

#### $\overline{a}$  About Genotyping Trials

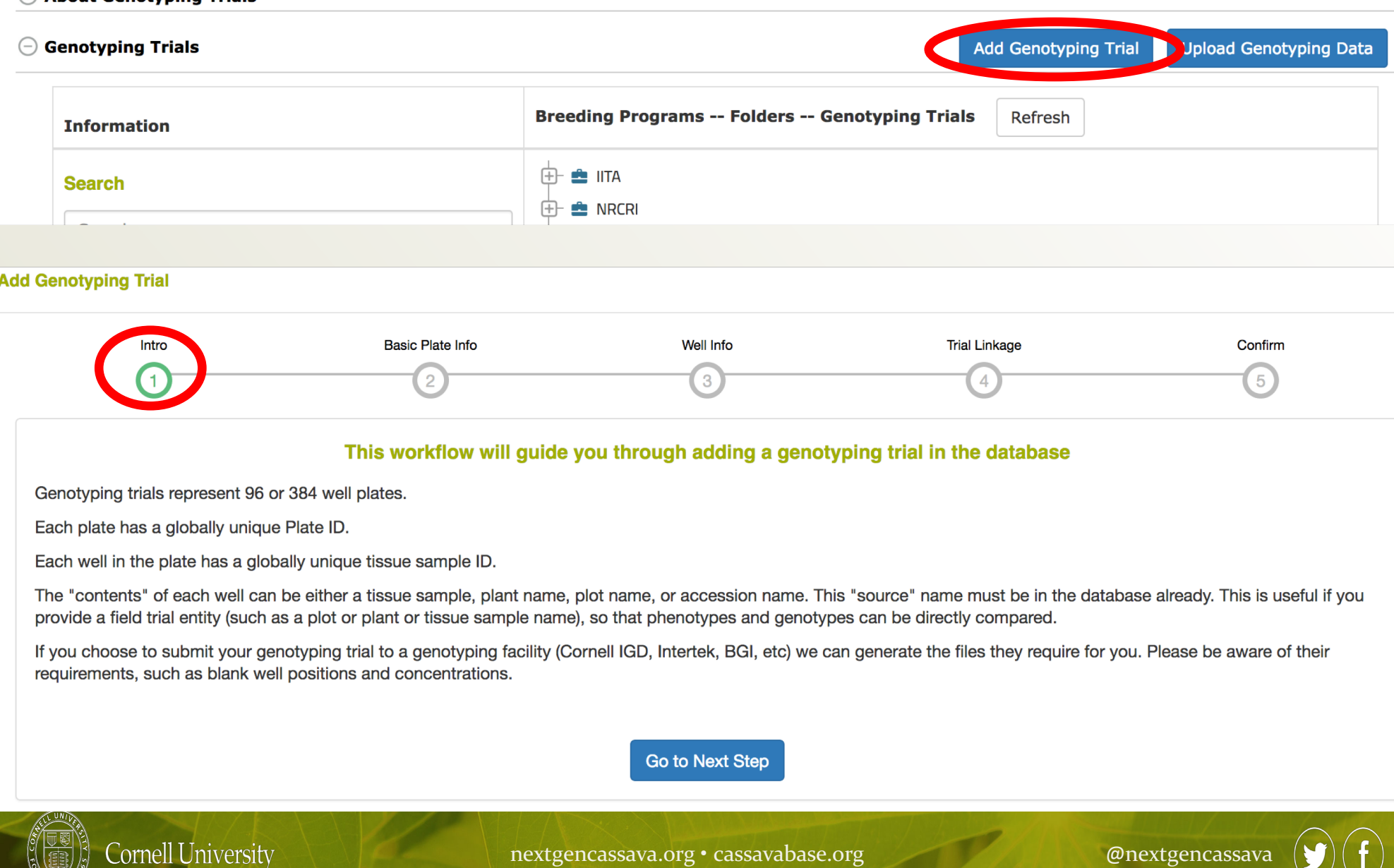

nextgencassava.org • cassavabase.org @nextgencassava

 $\times$ 

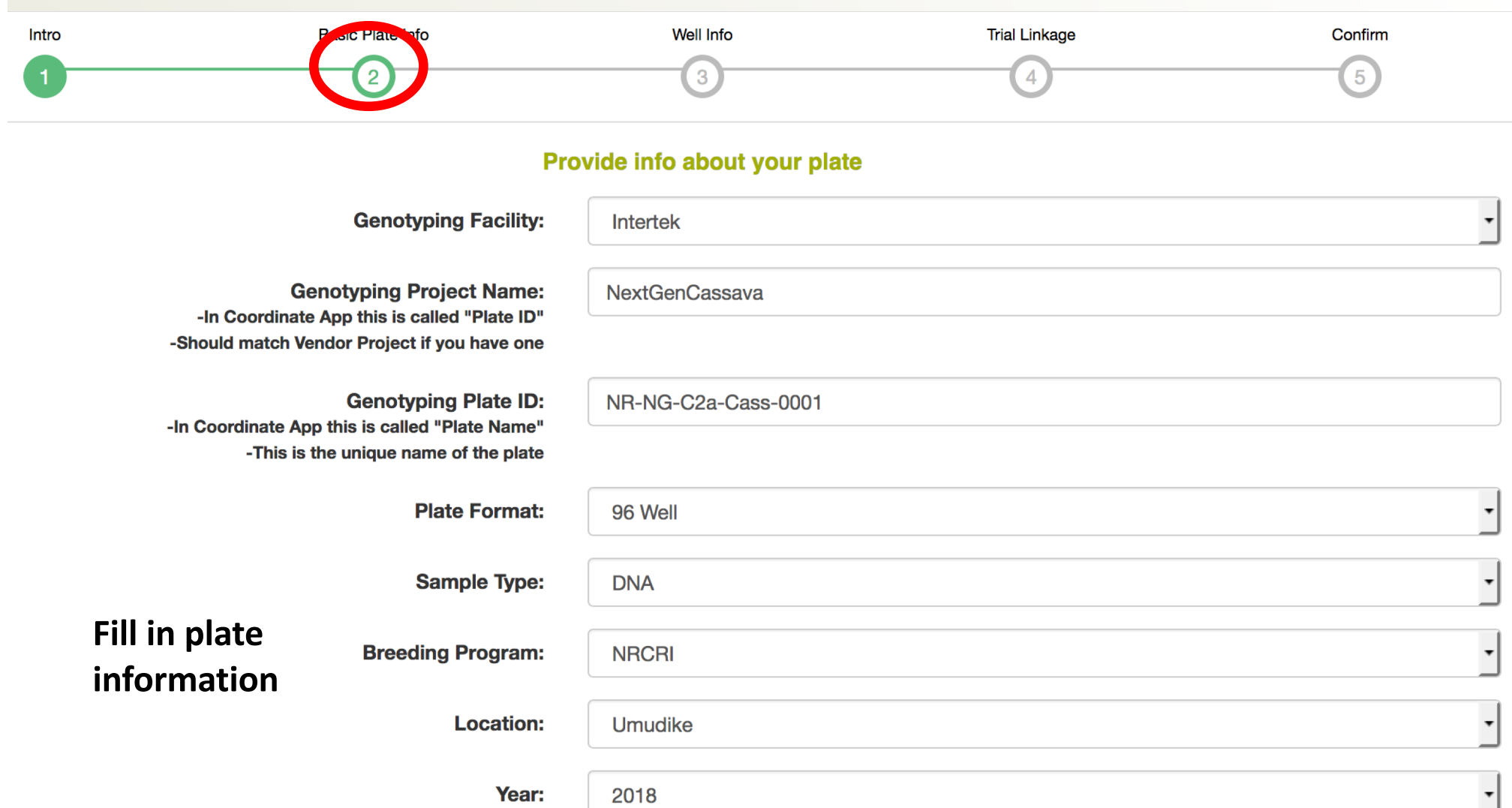

**Description:** 

Test genotyping upload

///.

Go to Next Step

**Add Genotyping Trial** 

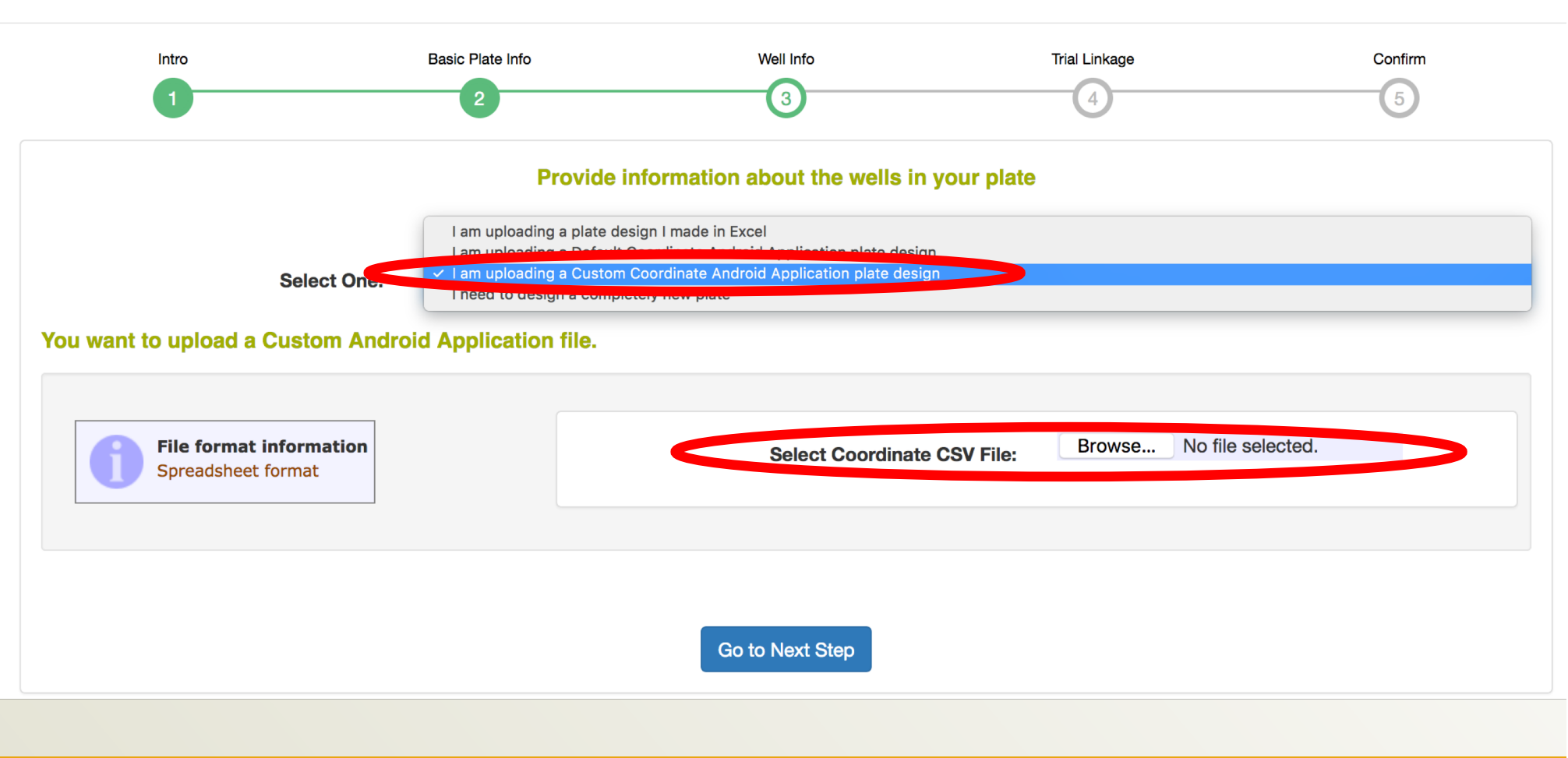

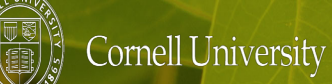

nextgencassava.org • cassavabase.org @nextgencassava

Ŷ.

#### **Manage Genotyping Trials**

#### $\bigoplus$  About Genotyping Trials

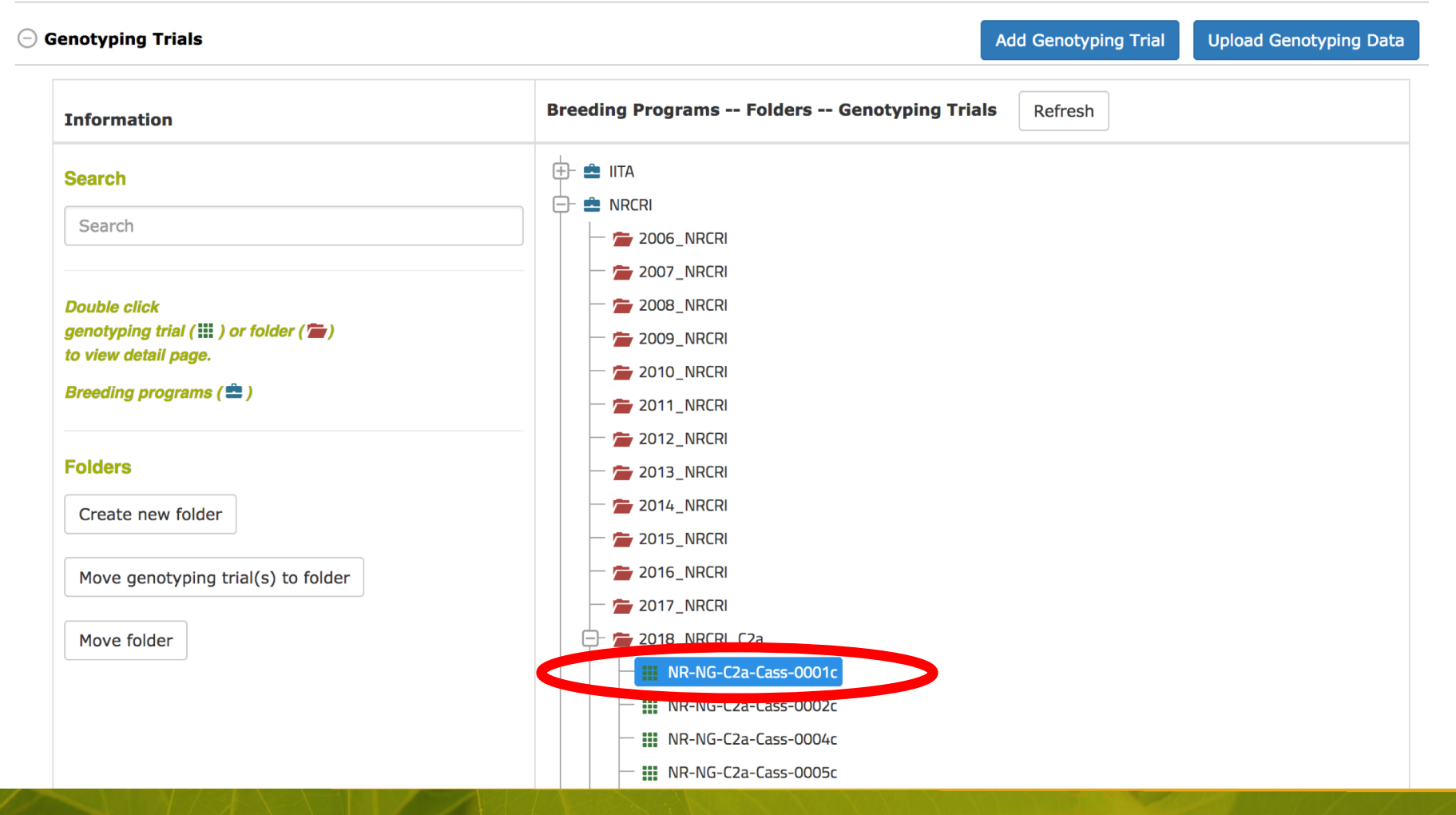

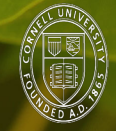

Cornell University

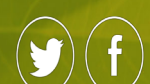

### Genotyping trial NR-NG-C2a-Cass-0001c Generate data formats for Intertek and/or Dartseq

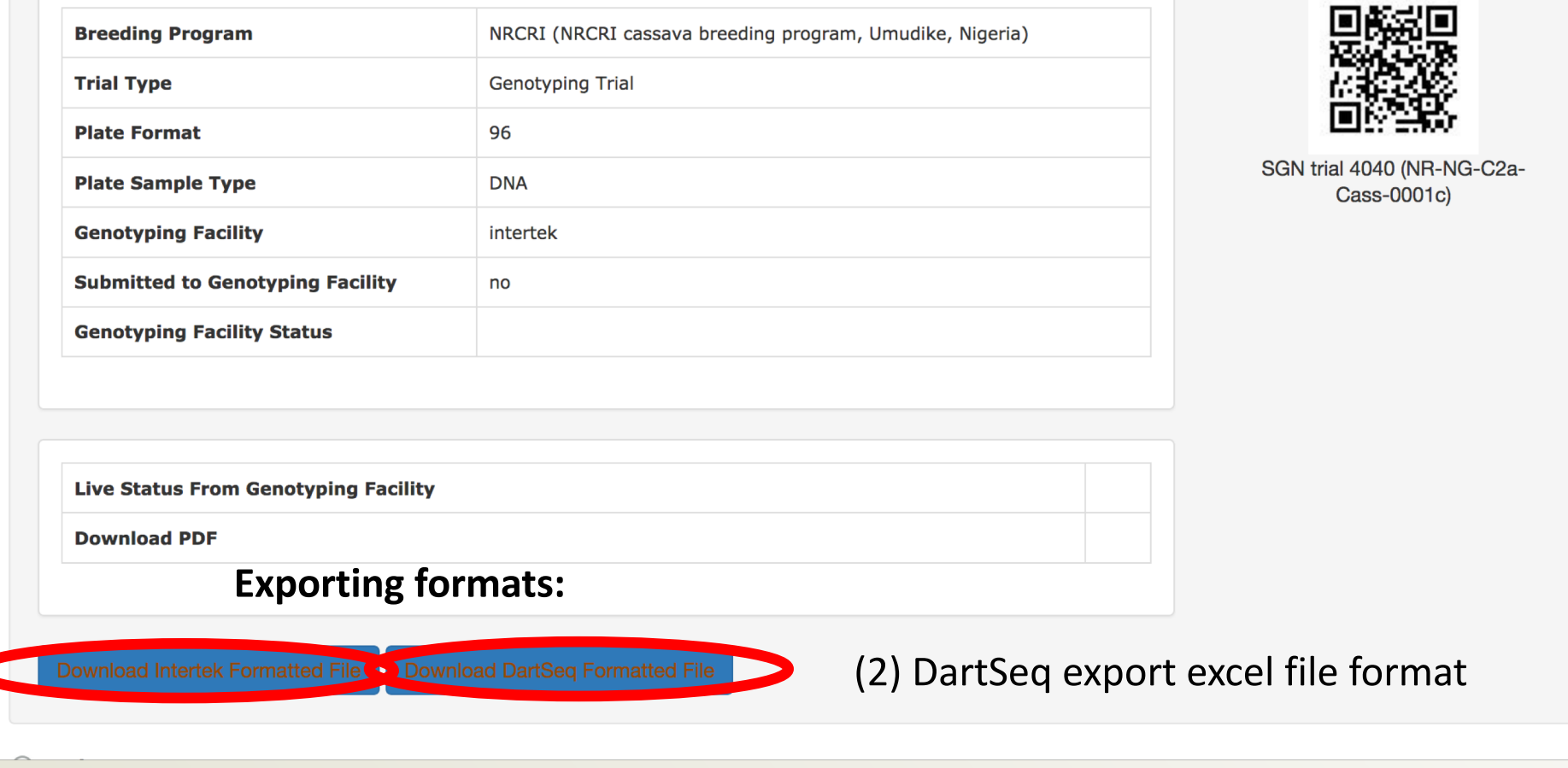

# (1) Intertek export excel file format

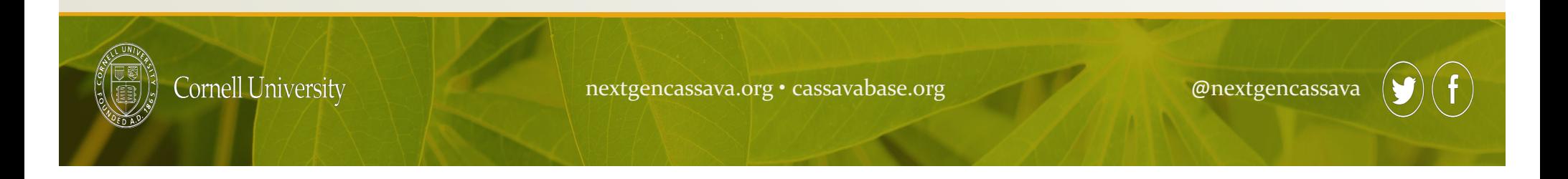

# -5- Submit genotyping order

REMINDER:

For Genomic selection: you need to submit to both (1) Intertek and (2) Dart services.

For low density genotyping (ie: Kaspar from HTPG project): you solely need to submit to Intertek.

## **(1) Intertek:** Submit the Intertek export excel file format send excel file by email

[ftp://ftp.cassavabase.org/documents/tutorials/intertek/INTERTEK\\_sample\\_submission\\_form.x](ftp://ftp.cassavabase.org/documents/tutorials/intertek/INTERTEK_sample_submission_form.xls)ls

Under the "SampleList" section, paste the Intertek format from cassavabase **Total Quality, Assured.** 

Sample ID = Subject ID: Unique identifier no longer than 30 characters and excluding "," (comma).

The Sample / Subject ID will be the Sample / Subject ID in the GRID report with SNP results.

All Sample IDs should be unique, including the positive (parental) control samples.

All BLANKS, e.g. verify plate identity, missing plant in the field, etc. should have an unique ID to be included in the SNP results report.

Wells H11 and H12 should be part of this sample list, but should be left empty (contain no text). They are used as lab controls.

Plate ID: Unique identifier no longer than 21 characters long and excluding "," (comma).

Well location: location of sample on 96-format tissue plate. Use 'A01' instead of 'A1'. There is no restriction in the following order of the samples.

Comments: note here any issues which might affect the quality of the samples and/or plates.

Additional columns with sample information, such as pedegree, field locations etc. are welcome, but not required and will not be included in the report.

#### \*The first 3 columns and 'Species / Crop' are Required fields

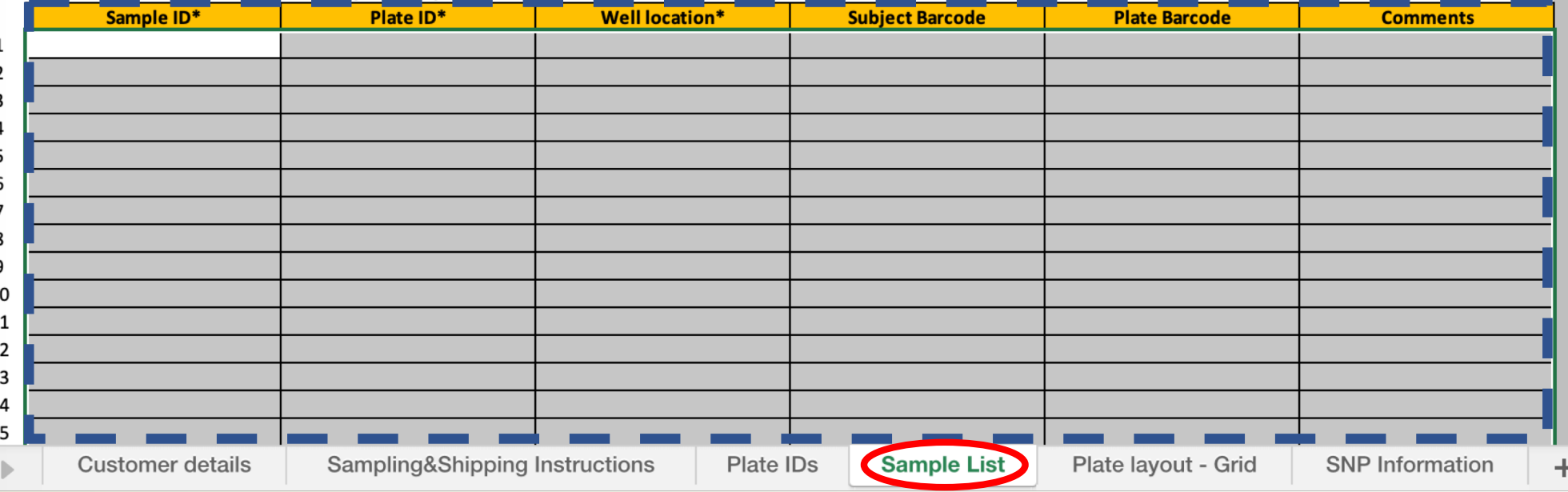

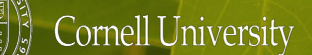

**(2) DartSeq:** Submit the DartSeq export excel file format from cassavabase at [https://ordering.diversityarrays.com/cgi-bin/order/login.](https://ordering.diversityarrays.com/cgi-bin/order/login.pl)pl [https://ordering.diversityarrays.com/cgi-bin/order/order.](https://ordering.diversityarrays.com/cgi-bin/order/order.pl)pl

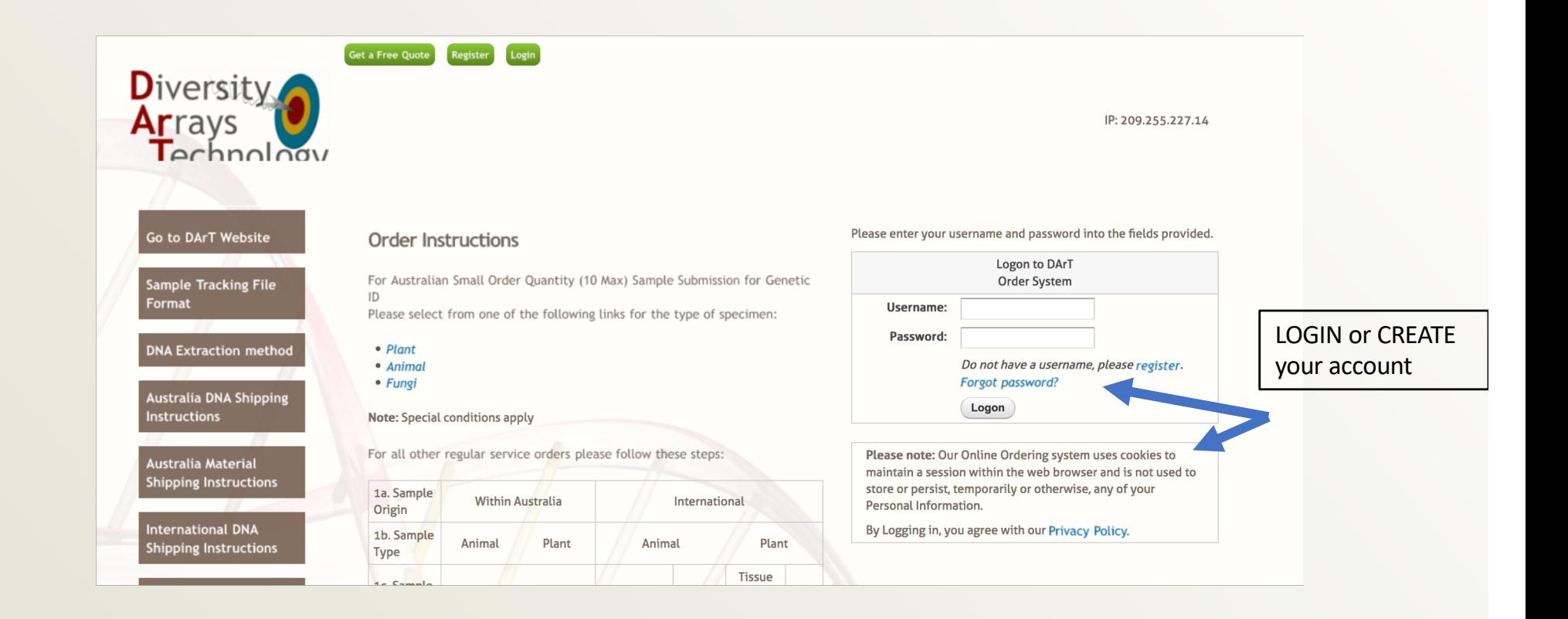

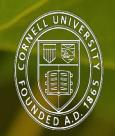

**Cornell University** 

### [https://ordering.diversityarrays.com/cgi-bin/order/order.](https://ordering.diversityarrays.com/cgi-bin/order/order.pl)pl

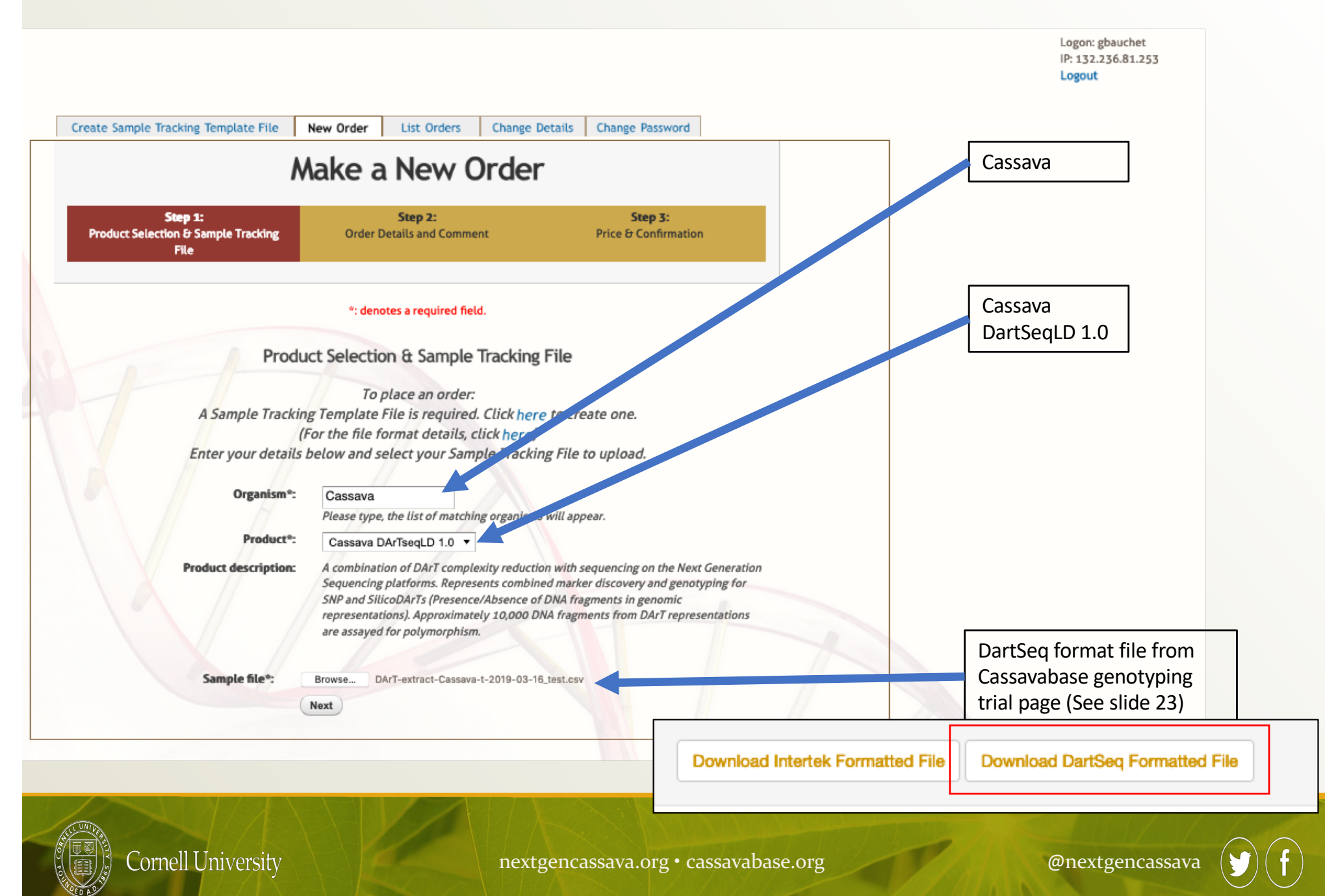

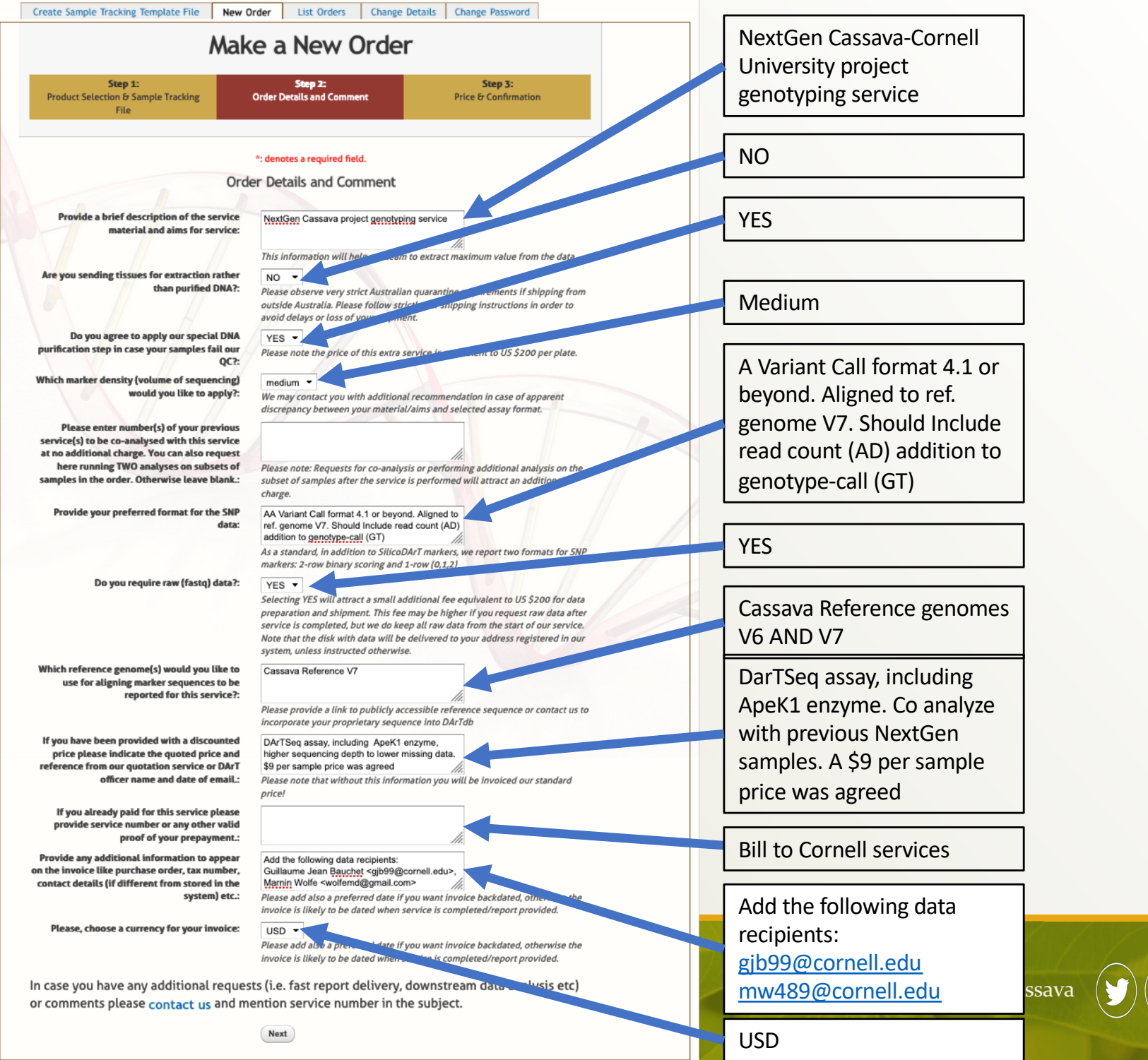

 $\mathbf{f}$ 

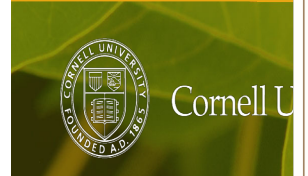

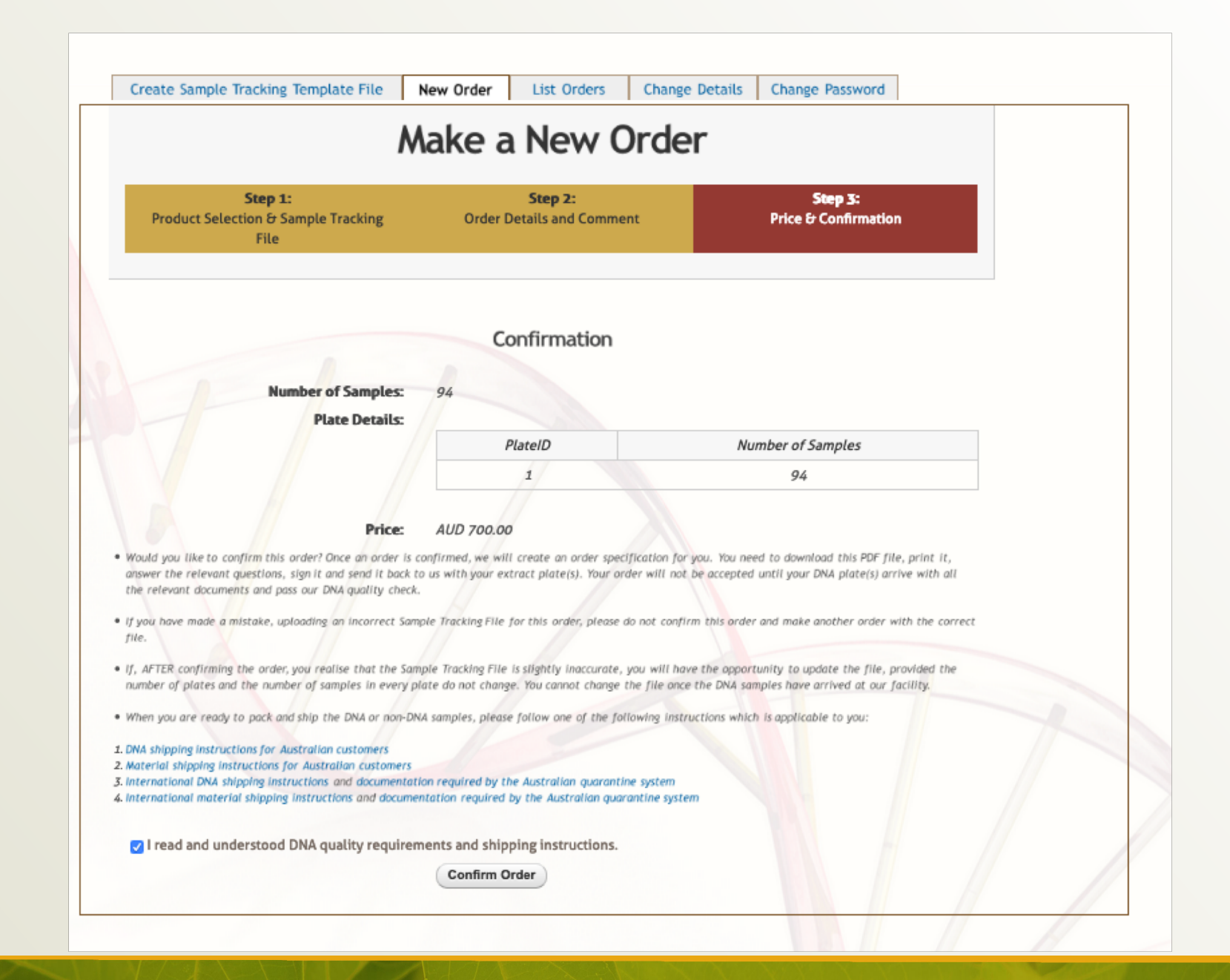

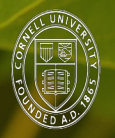

**Cornell University** 

# **Thank you!**

All documentation available here:

# **<ftp://ftp.cassavabase.org/intertek/>**

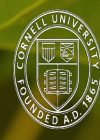

Cornell University

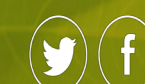